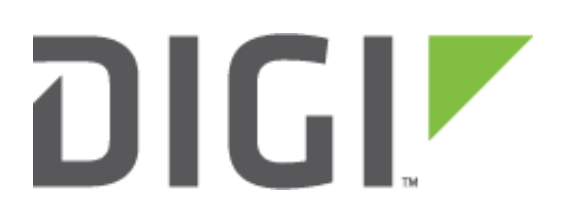

# **Application Note 9**

Using IPsec over a mobile network from a Digi TransPort router to a Cisco router

**November 2015**

#### <span id="page-1-0"></span>**CONTENTS**  $\mathbf 1$

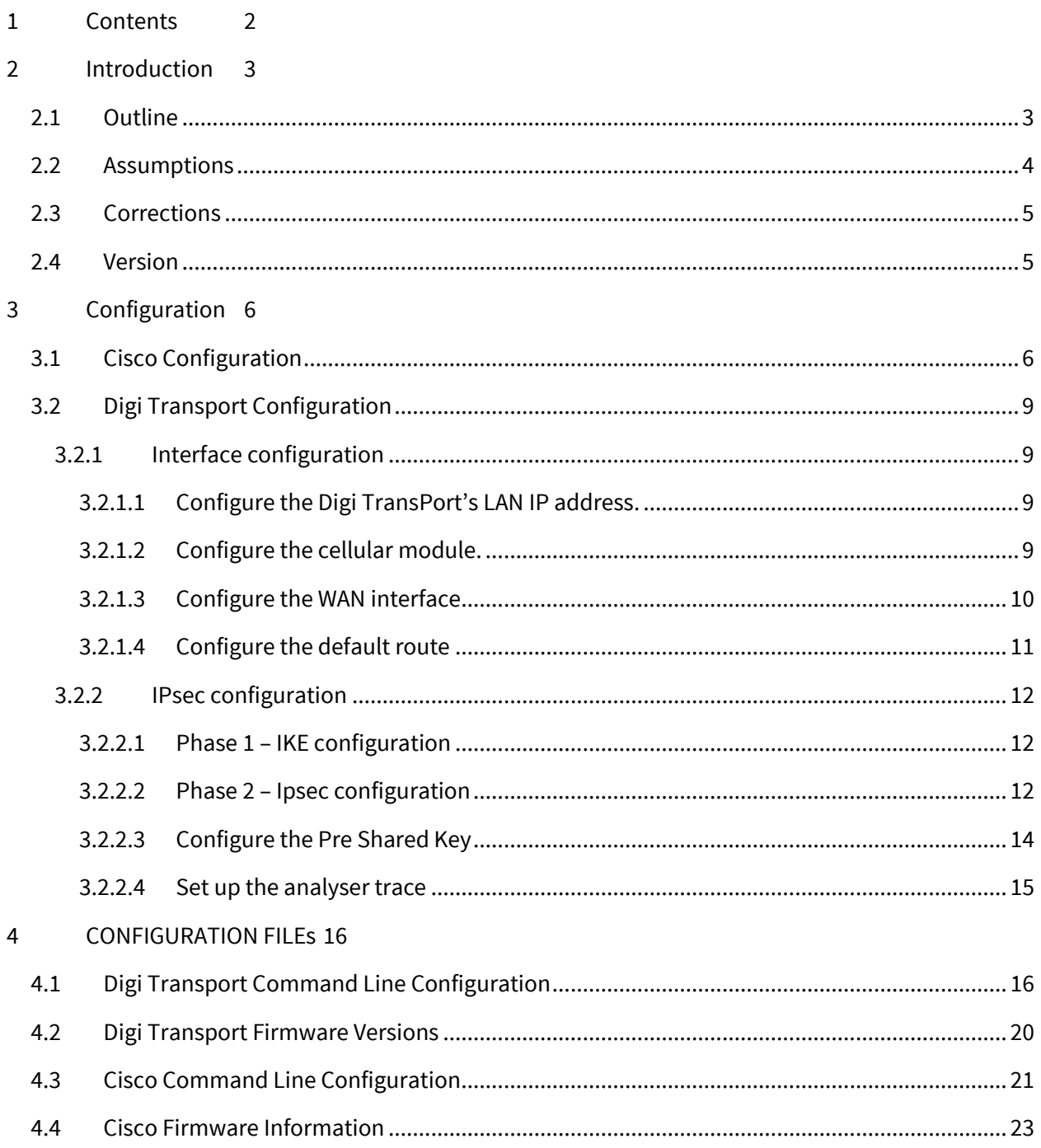

# <span id="page-2-0"></span>**2 INTRODUCTION**

## <span id="page-2-1"></span>**2.1 Outline**

It is often required to configure a Digi Transport router as one end of a VPN tunnel, where the other end is a Cisco device such as a 3725 series running the Ipsec security option.

This Application Note aims to enable the reader to easily configure the Cisco device to accept incoming VPN requests from a remote Digi Transport Wireless router e.g. WR, DR. HR models

The diagram below details the IP number scheme and architecture of this example configuration.

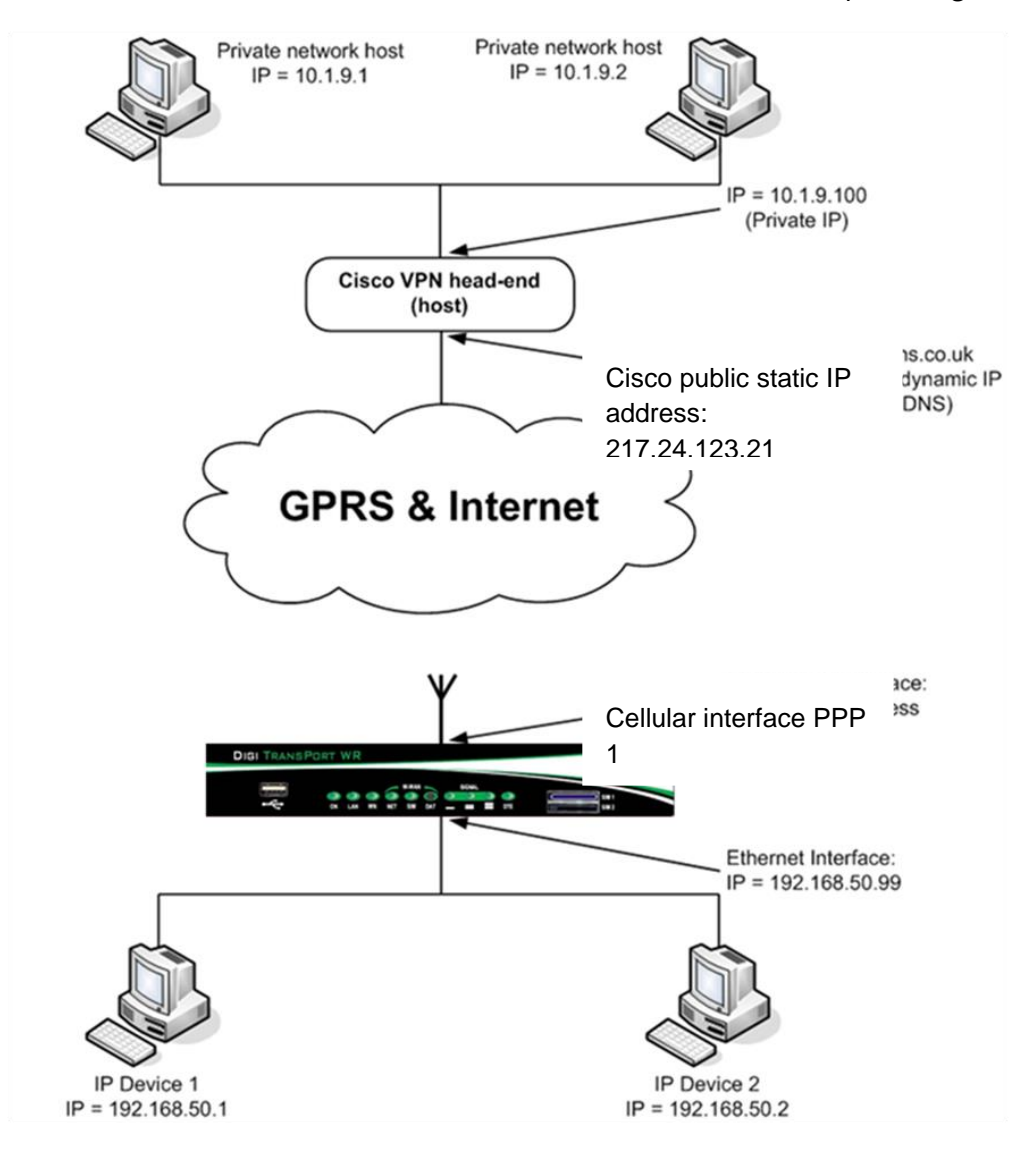

# <span id="page-3-0"></span>**2.2 Assumptions**

This guide has been written for use by technically competent personnel with a good understanding of the communications technologies used in the product, and of the requirements for their specific application.

**Configuration:** This application note assumes that the Digi Transport is assigned a private dynamic IP address on its cellular interface and Ipsec will be used in "aggressive mode".

The Digi Transport's cellular IP address can be dynamic or static, public or 'private with NAT' and this configuration will still be valid but it will depend on the capabilities and the IOS version of the Cisco router.

If the Digi Transport's cellular IP address is "natted" this can still work, but the head-end device must support NAT traversal. The Digi Transport configuration detailed here will attempt to use NAT traversal automatically if required.

It is entirely possible to use another WR41 or other Digi Transport product  $\hskip 2em{\sf Cisco}$  public IP address: the Cisco in this example. All Digi Transport Ipsec products fully support l 217.24.123.21

The head-end Cisco must be assigned a public (not a "natted") IP address on its WAN interface. This can be static or dynamic. If dynamic, a DNS service must be use to assign the dynamic IP address to a static hostname which can then be used in the configuration.

## **Note on Cisco NAT Traversal**:

NAT Traversal is a feature that is auto detected by VPN devices. There are no configuration steps for a router running Cisco IOS Release 12.2(13)T. If both VPN devices are NAT-T capable, NAT Traversal is auto detected and auto negotiated.

**Terminology:** The term cellular is used throughout this application note, but this can also refer to GPRS, EDGE, UMTS, WCDMA & HSPA mobile technologies.

## **Models shown:** Digi Transport WR41

**Other Compatible Models:** All other Digi Transport products with Ipsec enabled, although this application note describes Ipsec over a mobile network, the same procedure can be applied to an ADSL or ISDN connection as long as the correct PPP instance is used when configuring the Digi Transport router.

## **Firmware versions**: All Versions

**Configuration:** This Application Note assumes the devices are set to their factory default configurations. Most configuration commands are only shown if they differ from the factory default.

For the purpose of this application note the following applies:

The Ipsec responder router's IP address must be in the public address range and fully routable.

# <span id="page-4-0"></span>**2.3 Corrections**

Requests for corrections or amendments to this application note are welcome and should be addressed to: [uksupport@digi.com](mailto:uksupport@digi.com)

Requests for new application notes can be sent to the same address.

# <span id="page-4-1"></span>**2.4 Version**

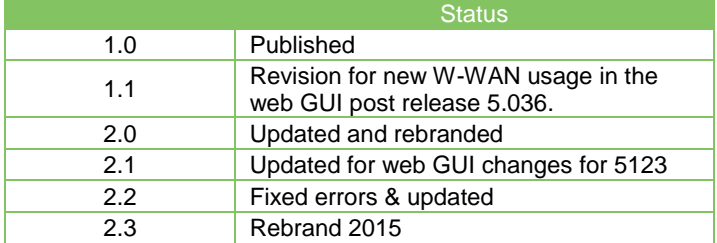

# <span id="page-5-0"></span>**3 CONFIGURATION**

# <span id="page-5-1"></span>**3.1 Cisco Configuration**

The first step is to obtain a command prompt at the 3725 and establish that the IPsec option has been installed. If it has not, you will not be able to enter the keyword "crypto" without getting an error. Remember as well that you need to be in Enable mode and have entered configuration mode (e.g. by typing "configure terminal") to enter configuration commands.

Most of this is standard configuration, but where it relates to IPsec it is documented below so that you can see what is happening:

```
version 12.4
service timestamps debug datetime msec
service timestamps log datetime msec
no service password-encryption
```
The entry below sets the host name of the Cisco. It is also the ID that the Cisco sends during the IKE negotiation.

hostname cisco

```
no logging on
enable password mypassword
```
memory-size iomem 15 ip subnet-zero ip name-server 4.2.2.2

The entries below for the **I**nternet **S**ecurity **A**ssociation and **K**ey **M**anagement **P**olicy closely relate to the configuration of IKE on the WR41. The following entries cause the Cisco to use: **AES 128** for the encryption algorithm, **SHA1** for the hash algorithm (no configuration required as it is the default option), **pre-shared keys** for the authentication method, **Diffie-Hellman Group 2** and an IKE SA lifetime of **8000 seconds**.

```
crypto isakmp policy 1
encr aes
authentication pre-share
 group 2
lifetime 8000
```
The following entry configures NAT-T keep-alives:

```
crypto isakmp nat keepalive 20
```
The following entry specifies that the peer that identifies itself as "transport" should use the preshared key "securePSK" and not try and use XAuth.

#### crypto isakmp key 0 securePSK hostname transport no-xauth

The following entry causes the Cisco to send its hostname to the peer as its identity instead of its IP address during the IKE negotiations:

crypto isakmp identity hostname

The following entry defines an IPsec transform set called "my\_cellular\_set". This transform set contains the settings required for the IPsec. These are: ESP with the AES 128 for the encryption and ESP with SHA1 for the authentication.

crypto ipsec transform-set my\_cellular\_set esp-aes esp-sha-hmac

The following dynamic-map is required so that a remote peer with a dynamic IP address can establish an IPsec session with this Cisco:

crypto dynamic-map mydynmap 1

Any such peer must use the IPsec settings in the my\_cellular\_set transform set:

set transform-set my\_cellular\_set

And will only be allowed to route packets to and from the IP address range specified below in accesslist 101:

match address 101

The following crypto map simply states that the dynamic-map should be used for any interfaces that reference this crypto map:

crypto map mymap1 20 ipsec-isakmp dynamic mydynmap

The Cisco is connected to the Internet and the private network via its Ethernet interfaces. The Crypto map must be applied to the WAN interface, this enables IPsec on the outside interface.

```
interface FastEthernet0/0
ip address 217.24.123.21 255.255.255.240
speed 100
duplex full
crypto map mymap1
!
interface FastEthernet0/1
ip address 10.1.9.100 255.255.0.0
speed 100
duplex full
```
The following entries configure the default gateway:

ip route 0.0.0.0 0.0.0.0 217.24.123.29

The following entry allows IP access to and from the access-list specified below:

ip access-list extended access-list

The following entry defines access-list 101 which is referenced above:

access-list 101 permit ip 10.1.0.0 0.0.255.255 192.168.50.0 0.0.0.255

The following entries enable NAT on the outside interface:

access-list 1 permit 10.1.0.0 0.0.255.255 interface FastEthernet0/0 ip nat outside interface FastEthernet0/1 ip nat inside exit ip nat inside source list 1 interface FastEthernet0/0 overload

Save the configuration:

copy run start

# <span id="page-8-0"></span>**3.2 Digi Transport Configuration**

On the Digi TransPort router you have the option of configuring the IPsec parameters either via the web interface or by writing a new configuration file.

## <span id="page-8-1"></span>**3.2.1 Interface configuration**

This section relates to the configuration of the LAN and WAN interfaces.

#### <span id="page-8-2"></span>*3.2.1.1 Configure the Digi TransPort's LAN IP address.*

```
Browse to Configuration - Network > Interfaces > Ethernet > ETH 0
```
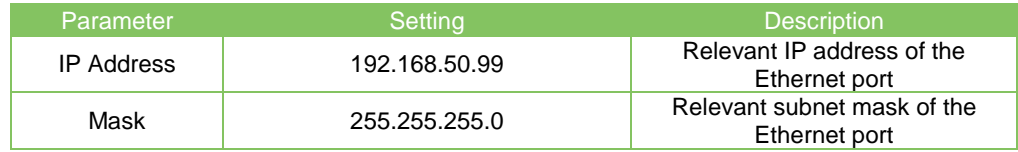

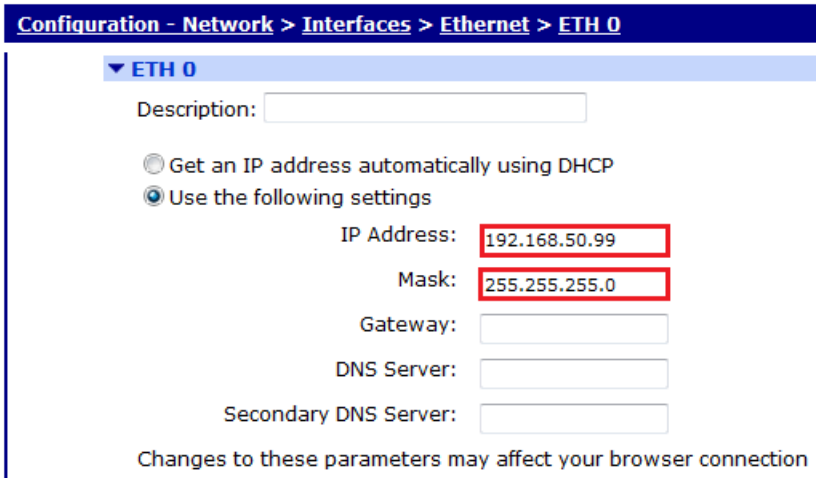

Remember to click "**Apply**" to save the changes.

## <span id="page-8-3"></span>*3.2.1.2 Configure the cellular module.*

Browse to **Configuration - Network > Interfaces > Mobile**

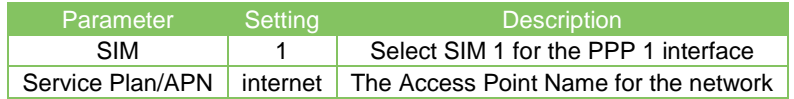

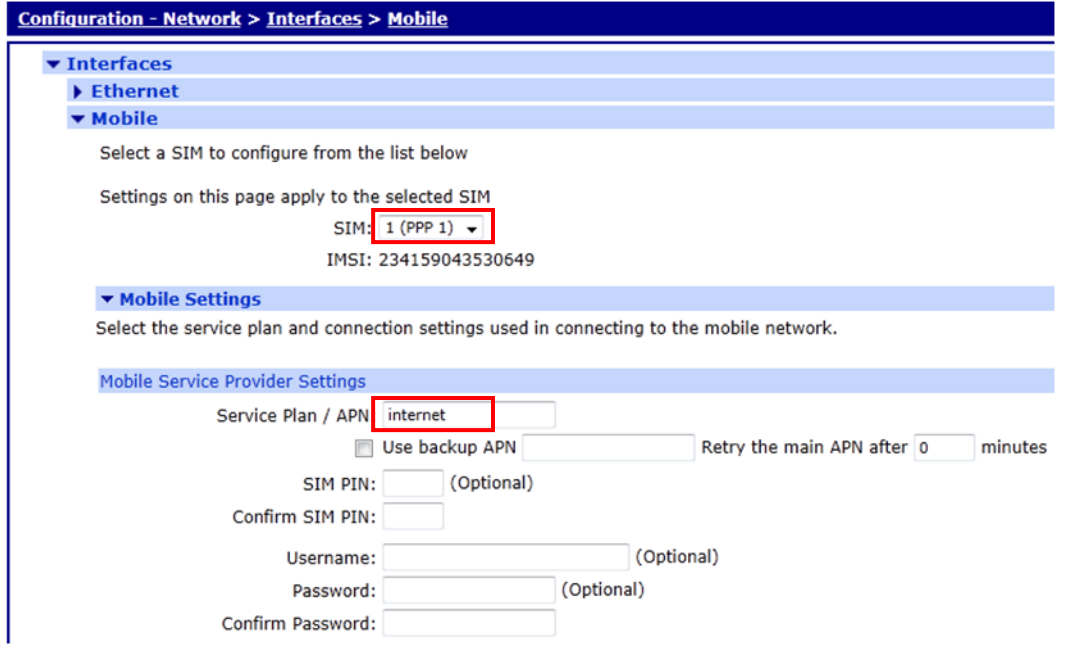

Note: The APN is dependent on the mobile operator, check with the service provider to obtain the correct APN.

## <span id="page-9-0"></span>*3.2.1.3 Configure the WAN interface*

The following section configures the Digi Transport to use PPP 1 for the cellular interface. The username and password fields may or may not be required by the SIM. The PPP dial out number should not be changed from the default entry.

#### Browse to **Configuration - Network > Interfaces > Advanced > PPP 1**

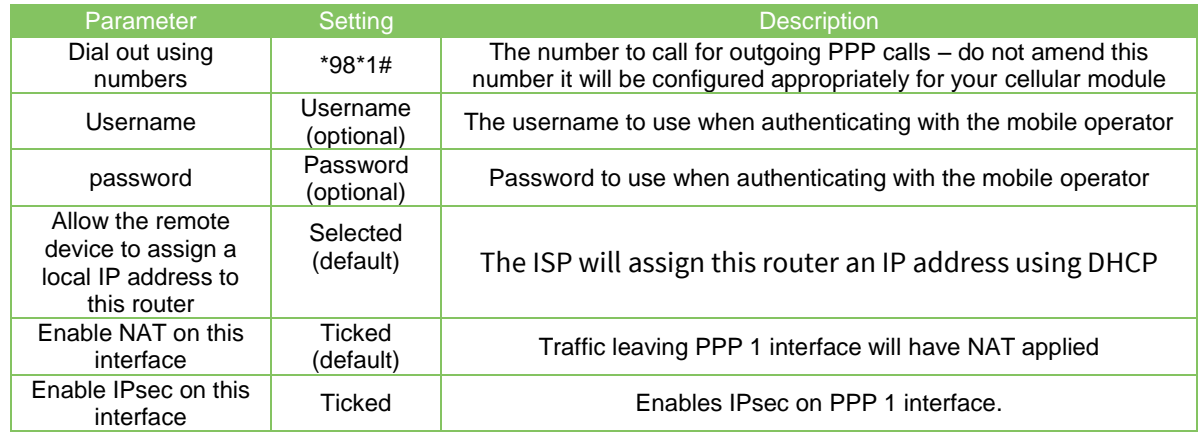

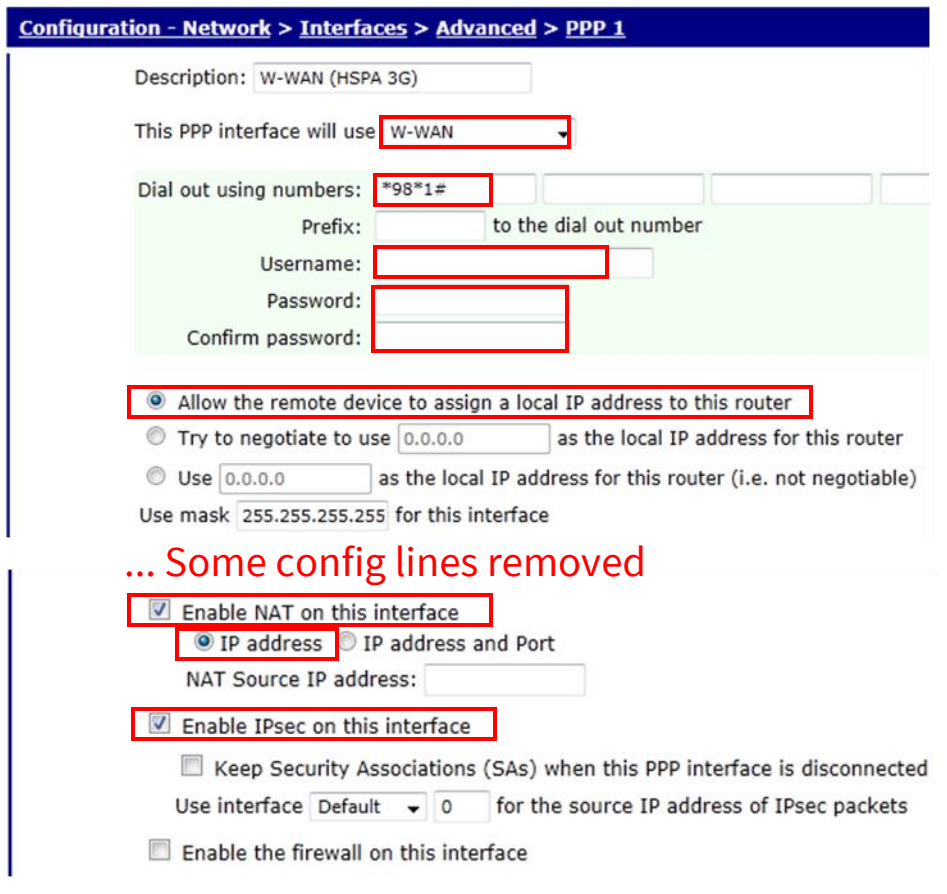

# <span id="page-10-0"></span>*3.2.1.4 Configure the default route*

Confirm the default route is set to PPP 1 (the cellular interface).

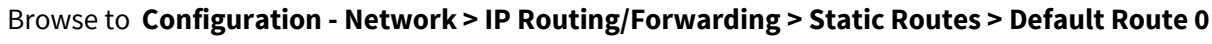

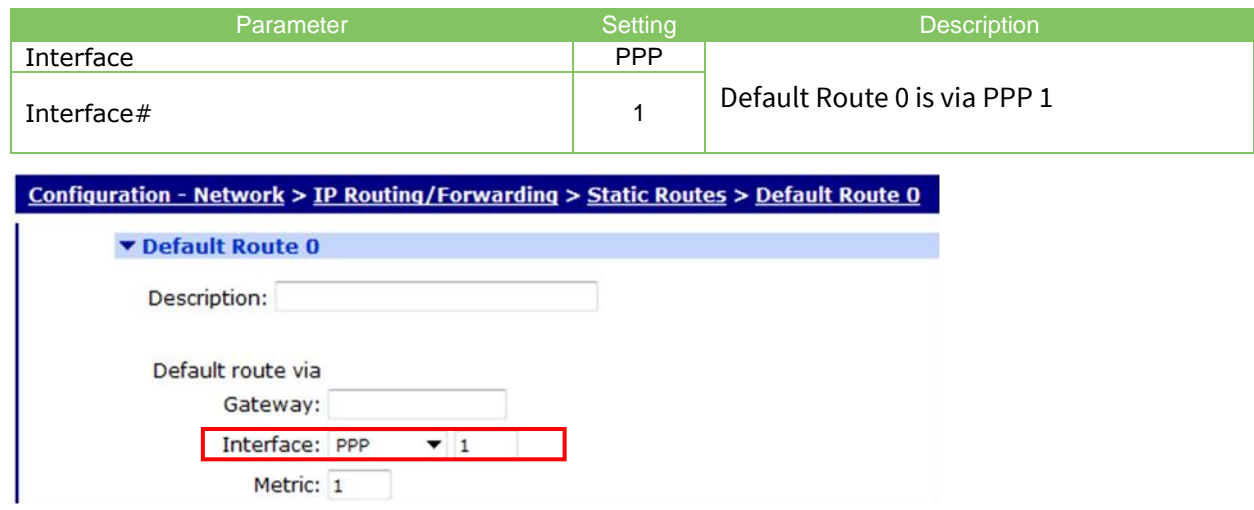

## <span id="page-11-0"></span>**3.2.2 IPsec configuration**

The following sections relate to the IPsec VPN parameters

## <span id="page-11-1"></span>*3.2.2.1 Phase 1 – IKE configuration*

Navigate to:

#### **Configuration - Network > Virtual Private Networking (VPN) > IPsec > IKE > IKE 0**

The Encryption and Authentication should be set to AES 128 & SHA1 to match the Cisco.

By default the IKE 0 configuration is in **Main Mode**, for cellular connections behind a service provider NAT/Firewall set this parameter to **Aggressive Mode**.

If unsure which mode to enable, use Aggressive Mode as there are less caveats with the configuration.

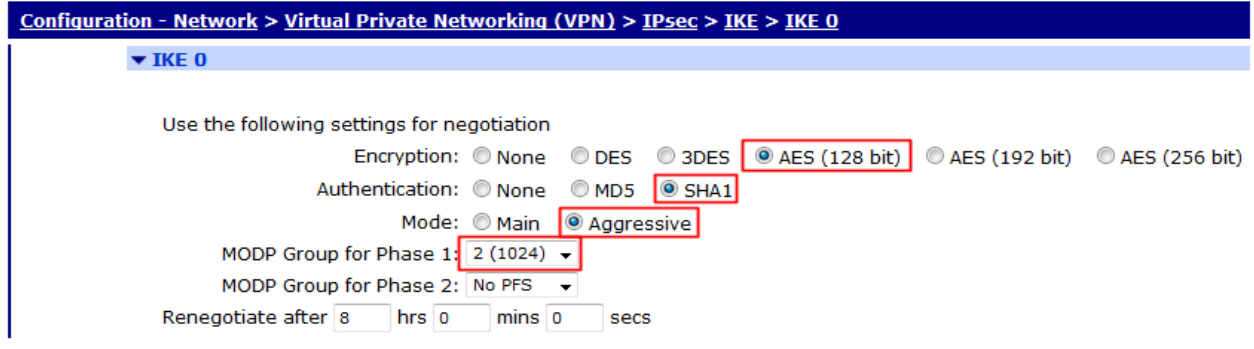

Click Apply

## <span id="page-11-2"></span>*3.2.2.2 Phase 2 – IPsec configuration*

Browse to**:**

**Configuration - Network > Virtual Private Networking (VPN) > IPsec > IPsec Tunnels > IPsec 0**

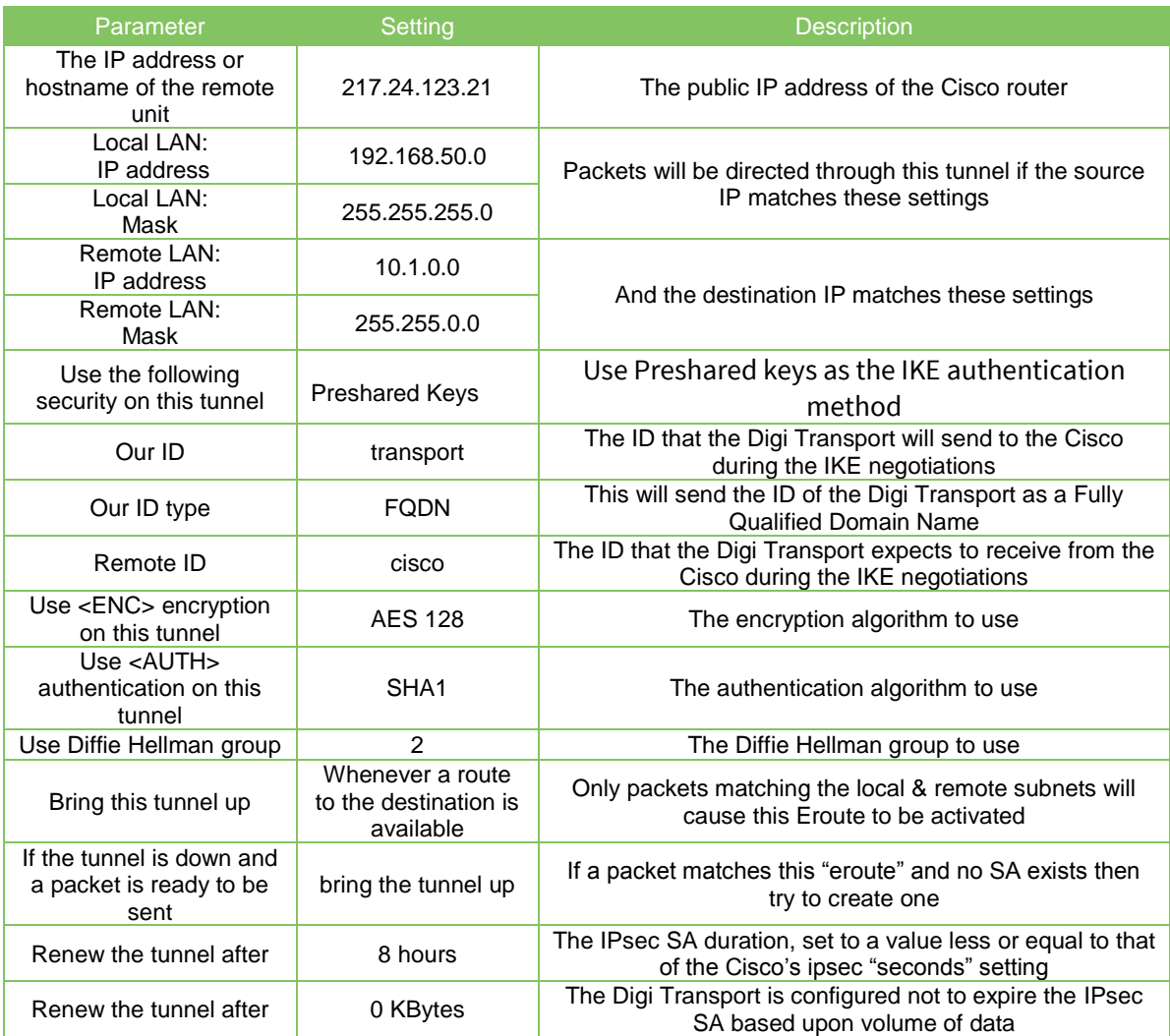

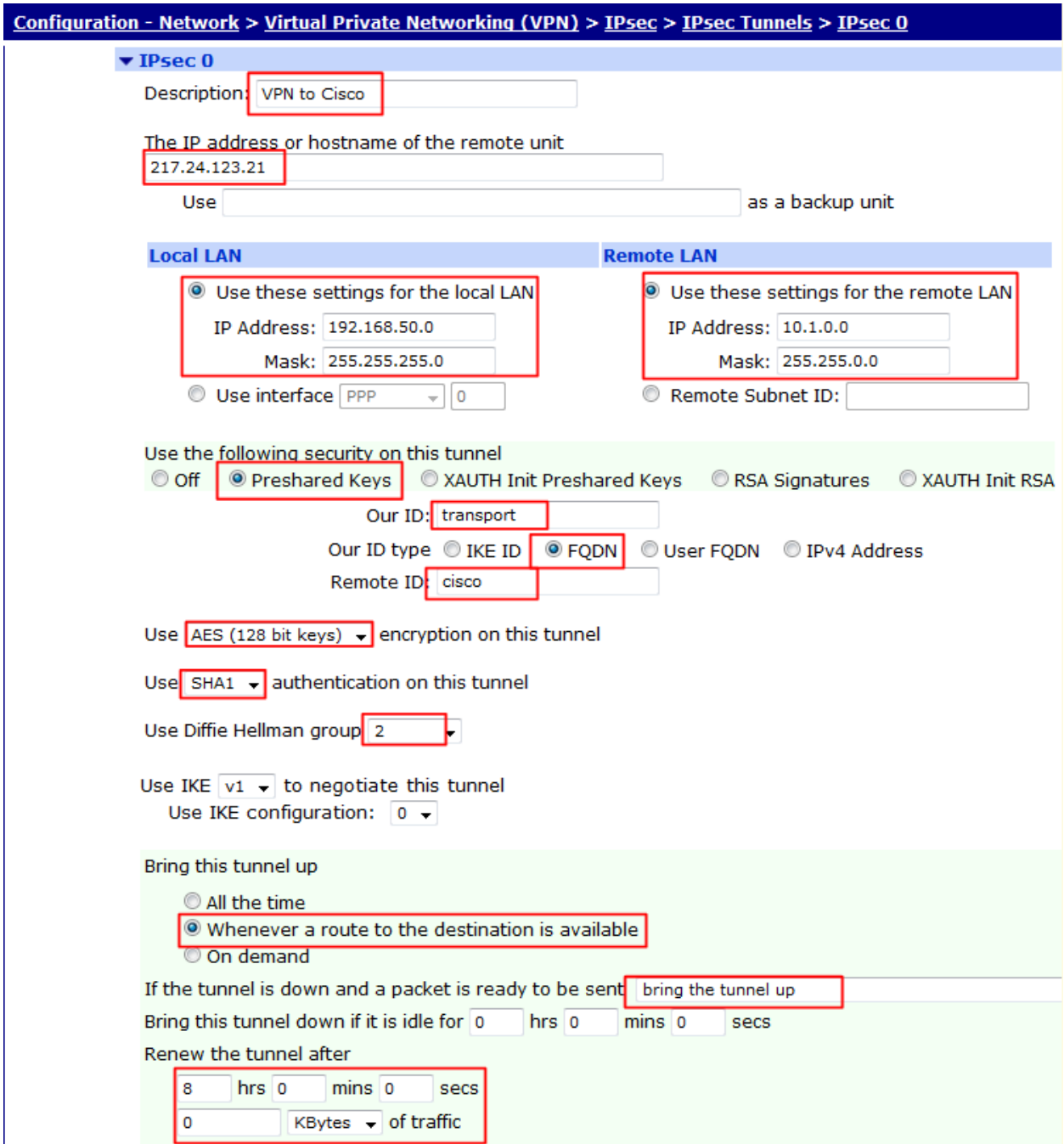

## <span id="page-13-0"></span>*3.2.2.3 Configure the Pre Shared Key*

```
Browse to:
Configuration - Security > Users > User 10 - 14 > User 10
```
The following parameters are required to store the pre-shared key for the IKE negotiations. The peer that identifies itself as "cisco" will use the pre-shared key "securePSK". In order to do this, a user with the name "cisco" must be stored on the Digi Transport in the user configuration section, along with the

password which is the pre-shared key. As this user is only need for IPsec authentication, the Access Level should be set to "None"

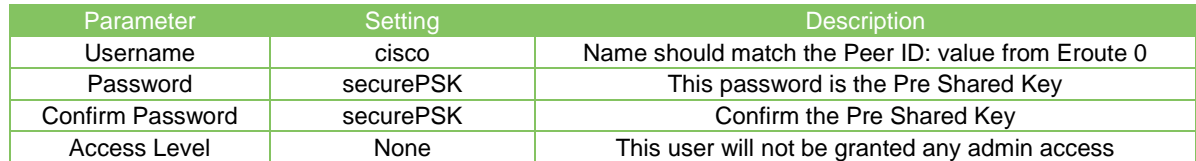

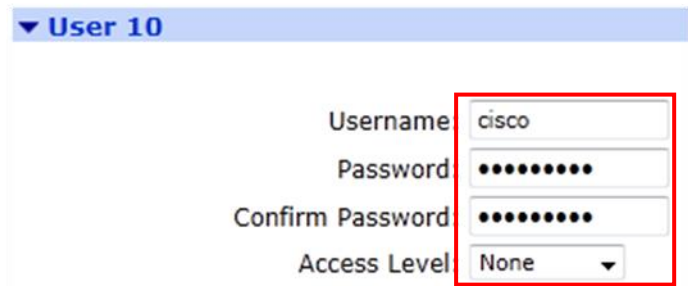

Click Apply

## <span id="page-14-0"></span>*3.2.2.4 Set up the analyser trace*

Configure the Analyser to assist with any troubleshooting that may be required. Browse to **Management - Analyser > Settings**

Remove any ticks or options unless they as specified in the following table.

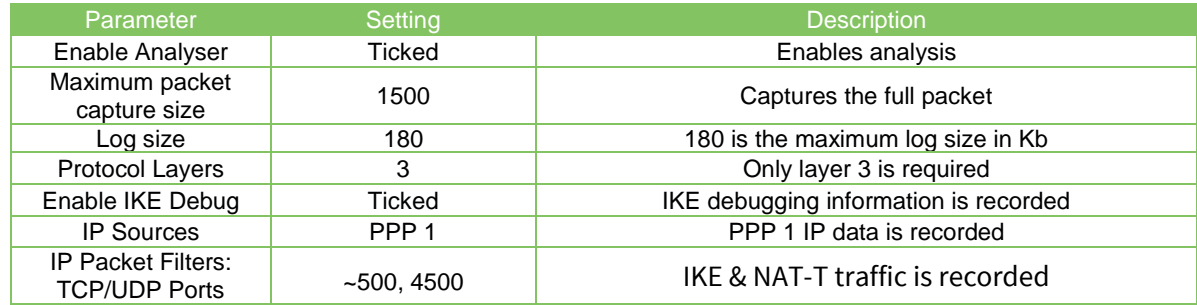

# <span id="page-15-0"></span>**4 CONFIGURATION FILES**

## <span id="page-15-1"></span>**4.1 Digi Transport Command Line Configuration**

Only the parts of the configuration file that specifically relate to the configuration of this example will be explained in detail. (The entire configuration file can be found at the end of this document). The Digi Transport's Ethernet IP address:

```
eth 0 IPaddr "192.168.50.99"
eth 0 mask "255.255.255.0"
```
cellular Module configuration:

modemcc 0 apn "internet" modemcc 0 link\_retries 10 modemcc 0 stat\_retries 30

The following section configures the Digi Transport to use PPP 1 for the cellular interface. The username and password fields may or may not be required by the SIM. The "ipsec ON" setting enables IPsec for the cellular (outside) interface:

```
ppp 1 IPaddr "0.0.0.0"
ppp 1 phonenum "*98*1#"
ppp 1 timeout 0
ppp 1 use_modem 1
ppp 1 autoassert ON
ppp 1 ipsec ON
ppp 1 ipanon ON
```
The default route to send packets to destinations not on a local interface is PPP 1:

def route 0 ll ent "PPP" def route 0 ll add 1

The following section contains some global IKE settings: Lifetime of the IKE session (should be equal to the Cisco's IKE lifetime):

ike 0 ltime 8000

Use aggressive mode rather than main mode:

ike 0 aggressive ON

The following Eroute settings mainly relate to IPsec and phase 2. The peer IP entry is the IP address of the Cisco host:

eroute 0 peerip "217.24.123.21"

The ourid entry is the ID that the Digi Transport will send to the Cisco during the IKE negotiations:

eroute 0 ourid "transport"

The "ouridtype 1" setting sends the ourid parameter as type FQDN to the Cisco:

eroute 0 ouridtype 1

Packets will be directed through this tunnel if the source IP matches:

```
eroute 0 locip "192.168.50.0"
eroute 0 locmsk "255.255.255.0"
```
#### And the destination IP matches:

```
eroute 0 remip "10.1.0.0"
eroute 0 remmsk "255.255.0.0"
```
The IPsec ESP authentication algorithm is SHA1: eroute 0 ESPauth "SHA1"

The IPsec encryption algorithm is AES 128:

```
eroute 0 ESPenc "AES"
eroute 0 enckeybits 128
```
The Diffie-Hellman group is group 2: eroute 0 dhgroup 2

The IPsec duration should be set to the same as that of the Cisco's ipsec "seconds" setting:

eroute 0 ltime 28800

The Digi Transport is configured not to expire the IPsec SA based upon volume of data:

eroute 0 lkbytes 0

The IKE authentication method to use is pre-shared key:

eroute 0 authmeth "PRESHARED"

If a packet matches this "eroute" and no SA exists then try to create one:

eroute 0 nosa "TRY"

Continually try to keep the tunnel (IPsec session) up regardless of whether we have any data to route:

eroute 0 autosa 1

User table configuration: The following entries are here to allow access to the Digi Transport's management facilities. Note, epassword is an enciphered password not plain text. To enter the password as plain text: "user 1 password password".

user 1 name "username" user 1 epassword "KD51SVJDVVg="

The following entry is required to store the pre-shared key for the IKE negotiations. The pre-shared key to be used with the peer that identifies itself as "cisco" is "securePSK". Note, epassword is an enciphered password not plain text.

To enter the password as plain text: "user 1 password securePSK".

```
user 10 name "cisco"
user 10 epassword "Kzp1T1dJd295"
user 10 access 4
```
This is the config.da0 file used for the purpose of this Application Note

eth 0 IPaddr "192.168.50.99" eth 0 mask "255.255.255.0" addp 0 enable ON lapb 0 ans OFF lapb 0 tinact 120 lapb 1 tinact 120 lapb 3 dtemode 0 lapb 4 dtemode 0 lapb 5 dtemode 0 lapb 6 dtemode 0 ip 0 cidr ON def\_route 0 ll\_ent "ppp" def\_route 0 ll\_add 1 eroute 0 peerip "217.24.123.21" eroute 0 ourid "transport" eroute 0 peerid "cisco" eroute 0 ouridtype 1 eroute 0 locip "192.168.50.0" eroute 0 locmsk "255.255.255.0" eroute 0 remip "10.1.0.0" eroute 0 remmsk "255.255.0." eroute 0 ESPauth "SHA1" eroute 0 ESPenc "AES" eroute 0 enckeybits 128 eroute 0 dhgroup 2 eroute 0 ltime 28800 eroute 0 lkbytes 0 eroute 0 authmeth "PRESHARED" eroute 0 nosa "TRY" eroute 0 autosa 1 dhcp 0 IPmin "192.168.1.100" dhcp 0 respdelms 500 dhcp 0 mask "255.255.255.0" dhcp 0 gateway "192.168.1.1" dhcp 0 DNS "192.168.1.1" ppp 0 timeout 300 ppp 1 name "W-WAN (HSPA 3G)" ppp 1 phonenum "\*98\*1#" ppp 1 IPaddr "0.0.0.0" ppp 1 timeout 0 ppp 1 ipsec 1 ppp 1 use\_modem 1 ppp 1 aodion 1 ppp 1 autoassert 1 ppp 1 ipanon ON ppp 1 r\_chap OFF

ppp 3 defpak 16 ppp 4 defpak 16 ike 0 encalg AES ike 0 keybits 128 ike 0 authalg SHA1 ike 0 ikegroup 2 ike 0 ltime 8000 ike 0 aggressive ON modemcc 0 info\_asy\_add 7 modemcc 0 init\_str "+CGQREQ=1" modemcc 0 init\_str1 "+CGQMIN=1" modemcc 0 apn "internet" modemcc 0 link\_retries 10 modemcc 0 stat\_retries 30 modemcc 0 sms\_interval 1 modemcc 0 sms\_access 1 modemcc 0 sms\_concat 0 modemcc 0 init\_str\_2 "+CGQREQ=1" modemcc 0 init\_str1\_2 "+CGQMIN=1" modemcc 0 apn\_2 "Your.APN.goes.here" modemcc 0 link\_retries\_2 10 modemcc 0 stat\_retries\_2 30 ana 0 anon ON ana 0 l1on OFF ana 0 l2on OFF ana 0 l3on ON ana 0 xoton OFF ana 0 lapdon 0 ana 0 asyon 0 ana 0 ikeon ON ana 0 ipportfilt "~500,4500" ana 0 maxdata 1500 ana 0 logsize 180 cmd 0 unitid "ss%s>" cmd 0 cmdnua "99" cmd 0 hostname "digi.router" cmd 0 asyled mode 2 cmd 0 tremto 3000 user 0 access 0 user 1 name "username" user 1 epassword "KD5lSVJDVVg=" user 1 access 0 user 2 access 0 user 3 access 0 user 4 access 0 user 5 access 0 user 6 access 0 user 7 access 0 user 8 access 0 user 9 access 0 user 10 name "cisco" user 10 epassword "Kzp1T1dJd295 user 10 access 4 local 0 transaccess 2

```
sslsvr 0 certfile "cert01.pem"
sslsvr 0 keyfile "privrsa.pem"
ssh 0 hostkey1 "privSSH.pem"
ssh 0 nb listen 5
ssh 0 v1 OFF
Power Up Profile: 0
OK
```
## <span id="page-19-0"></span>**4.2 Digi Transport Firmware Versions**

The Digi Transport configuration above was tested on a Digi Transport WR41 with version 5129 firmware

ati5

```
Digi TransPort WR41-HXI1-DV1-XX(WR41v1) Ser#:12345 HW Revision: 4403a
Software Build Ver5129. May 20 2011 10:46:57 ZW
ARM Bios Ver 6.02 v36 399MHz B128-M128-F80-O100,0 MAC:00042d003039
Power Up Profile: 0
Async Driver                       Revision: 1.19  Int clk
Ethernet Driver Revision: 1.11
ISDN ST 21150 Driver Revision: 1.7<br>Firewall Revision: 1.0
                  Revision: 1.0
EventEdit Revision: 1.0
Timer Module Revision: 1.1
(B)USBHOST Revision: 1.0
SDMMC Revision: 1.0
L2TP Revision: 1.10
PPTP Revision: 1.00
TACPLUS Revision: 1.00
MODBUS Revision: 0.00
LAPB Revision: 1.12
LAPD Revision: 1.16<br>TEI Management Revision: 1.6
TEI Management
BRI Call Control Layer Revision: 1.11
X25 Layer Revision: 1.19
MACRO Revision: 1.0
PAD Revision: 1.4
V120 Revision: 1.16
TPAD Interface Revision: 1.12
GPS Revision: 1.0
SCRIBATSK Revision: 1.0
BASTSK Revision: 1.0
PYTHON Revision: 1.0
ARM Sync Driver Revision: 1.18
TCP (HASH mode) Revision: 1.14<br>TCP Utils Revision: 1.13
                  Revision: 1.13
PPP Revision: 1.19
WEB Revision: 1.5
SMTP Revision: 1.1
FTP Client Revision: 1.5
FTP Revision: 1.4
IKE Revision: 1.0
```
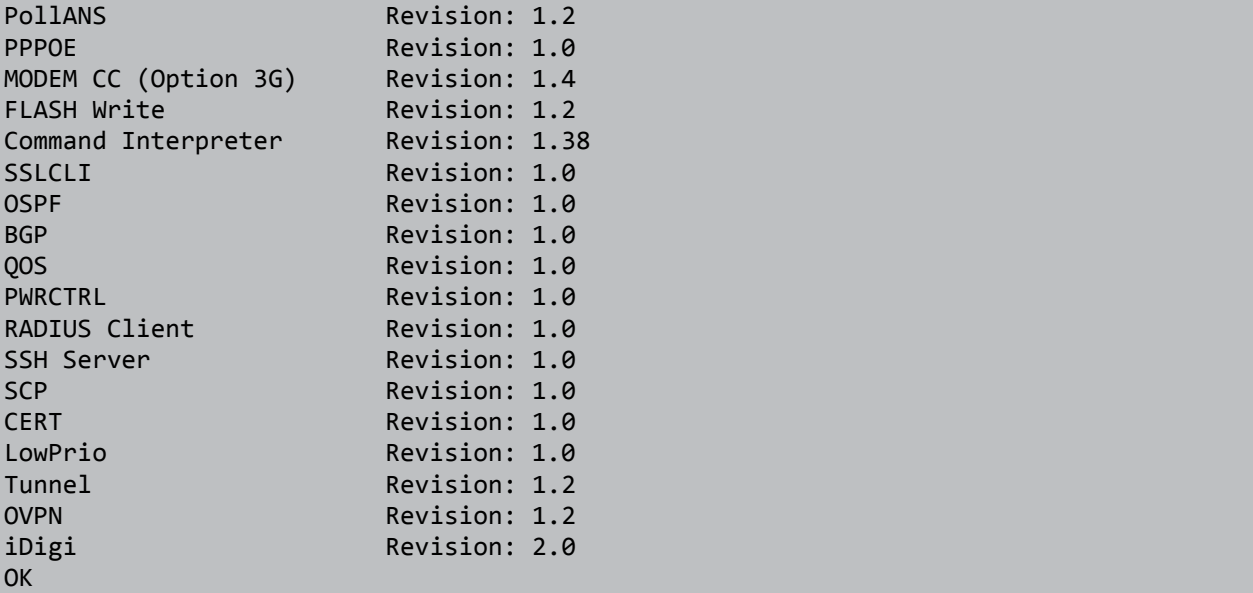

# <span id="page-20-0"></span>**4.3 Cisco Command Line Configuration**

```
!
version 12.4
service timestamps debug uptime
service timestamps log uptime
no service password-encryption
!
hostname cisco
no logging on
enable password mypassword
memory-size iomem 15
ip subnet-zero
ip name-server 4.2.2.2
!
!
crypto isakmp policy 1
encr aes
authentication pre-share
group 2
lifetime 8000
crypto isakmp nat keepalive 20
crypto isakmp key securePSK hostname transport no-xauth
crypto isakmp identity hostname
!
!
crypto ipsec transform-set my_cellular_set esp-aes esp-sha-hmac
!
crypto dynamic-map mydynmap 1
set transform-set my_cellular_set
```

```
match address 101
!
!
!
crypto map mymap1 20 ipsec-isakmp dynamic mydynmap
!
!
!
!
!
interface FastEthernet0/0
 description WAN interface
 ip address 217.24.123.21 255.255.255.240
 ip nat outside
 ip virtual-reassembly
 speed 100
 duplex full
 crypto map mymap1
!
interface FastEthernet0/1
 description LAN interface
 ip address 10.1.9.100 255.255.0.0
 ip nat inside
 ip virtual-reassembly
 speed 100
 duplex full
!
!
no ip http server
no ip http secure-server
ip forward-protocol nd
ip route 0.0.0.0 0.0.0.0 217.24.123.29
!
ip nat inside source list 1 interface FastEthernet0/0 overload
!
ip access-list extended access-list
no logging trap
access-list 101 permit ip 10.1.0.0 0.0.255.255 192.168.50.0 0.0.0.255
!
control-plane
!
!
!
line con 0
exec-timeout 0 0
logging synchronous
line aux 0
line vty 0 4
 password password
login
line vty 5 1276
 password password
 login
!
```
! end

## <span id="page-22-0"></span>**4.4 Cisco Firmware Information**

The Cisco configuration above was tested on a Cisco 1700 series router with version 12.2(17) firmware:

```
Cisco IOS Software, 3700 Software (C3725-ADVENTERPRISEK9-M), Version 
12.4(15)T8, RELEASE SOFTWARE (fc3)
Technical Support: http://www.cisco.com/techsupport
Copyright (c) 1986-2008 by Cisco Systems, Inc.
Compiled Mon 01-Dec-08 19:46 by prod rel team
ROM: ROMMON Emulation Microcode
ROM: 3700 Software (C3725-ADVENTERPRISEK9-M), Version 12.4(15)T8, RELEASE
SOFTWARE (fc3)
Router uptime is 0 minutes
System returned to ROM by unknown reload cause - suspect 
boot data[BOOT COUNT] 0x0, BOOT COUNT 0, BOOTDATA 19
System image file is "tftp://255.255.255.255/unknown"
This product contains cryptographic features and is subject to United
States and local country laws governing import, export, transfer and
use. Delivery of Cisco cryptographic products does not imply
third-party authority to import, export, distribute or use encryption.
Importers, exporters, distributors and users are responsible for
compliance with U.S. and local country laws. By using this product you
agree to comply with applicable laws and regulations. If you are unable
to comply with U.S. and local laws, return this product immediately.
A summary of U.S. laws governing Cisco cryptographic products may be found 
at:
http://www.cisco.com/wwl/export/crypto/tool/stqrg.html
If you require further assistance please contact us by sending email to
export@cisco.com.
Cisco 3725 (R7000) processor (revision 0.1) with 249856K/12288K bytes of 
memory.
Processor board ID FTX0945W0MY
R7000 CPU at 240MHz, Implementation 39, Rev 2.1, 256KB L2, 512KB L3 Cache
2 FastEthernet interfaces
DRAM configuration is 64 bits wide with parity enabled.
55K bytes of NVRAM.
16384K bytes of ATA System CompactFlash (Read/Write)
Configuration register is 0x2102
Router#
```